## フェイスショートカットのメニュー操作のしかた

また、フェイスショートカット・メニューでは、動画/静止画の撮影モードで のフェイスに関する機能の設定を変更できます。

1 動画/静止画の撮影モードで、"S"をタッチする

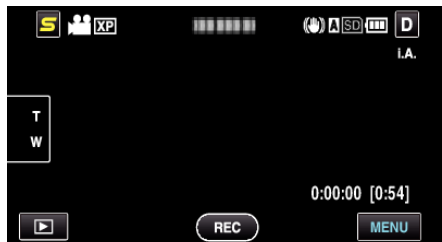

- *2* メニューや設定を選んでタッチする
	- 動画撮影モードで表示されるフェイスショートカットメニュー

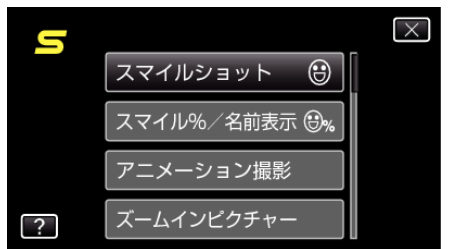

● 静止画撮影モードで表示されるフェイスショートカットメニュー

 $x + 1 = 1$ 

● 設定を終了するとき

"X" (終了)をタッチする

● ヘルプを表示するとき

"?"(ヘルプ)をタッチし、項目をタッチする